# Export a manual in PDF

Follow this procedure to export a manual in PDF

 $\bigcirc$  Difficulty Easy  $\bigcup$   $\bigcirc$  Duration 1 minute(s)

#### **Contents**

Step 1 - Access the [manuals](#page-0-0)

Step 2 - Go to a [manual](#page-0-1) page

Step 3 - [Exporting](#page-1-0) the manual

Step 4 - Finalize PDF [download](#page-1-1)

**Comments** 

#### <span id="page-0-0"></span>Step 1 - Access the manuals

From the home page, click on Manuals in the menu at the top of the screen.

In the "Manuals" page, all the platform's manuals are represented in the form of a thumbnail.

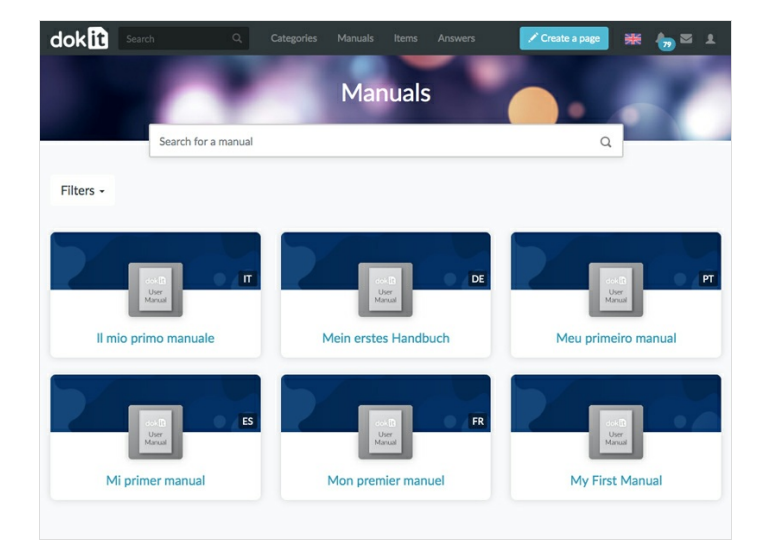

#### <span id="page-0-1"></span>Step 2 - Go to a manual page

When you are on the manual page to export, click on the Export button at the top right.

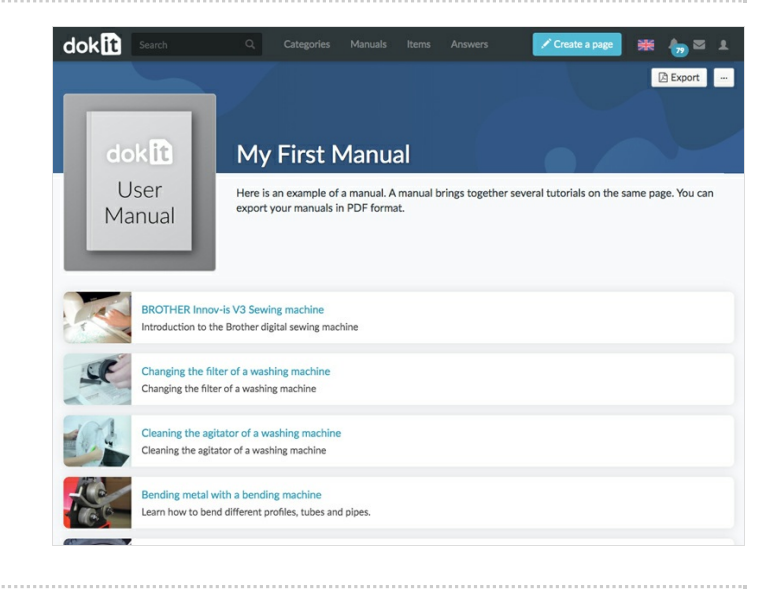

### <span id="page-1-0"></span>Step 3 - Exporting the manual

A page will then open in a new tab. The manual is being exported.

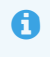

 It may take several minutes depending on the number of pages and images it contains.

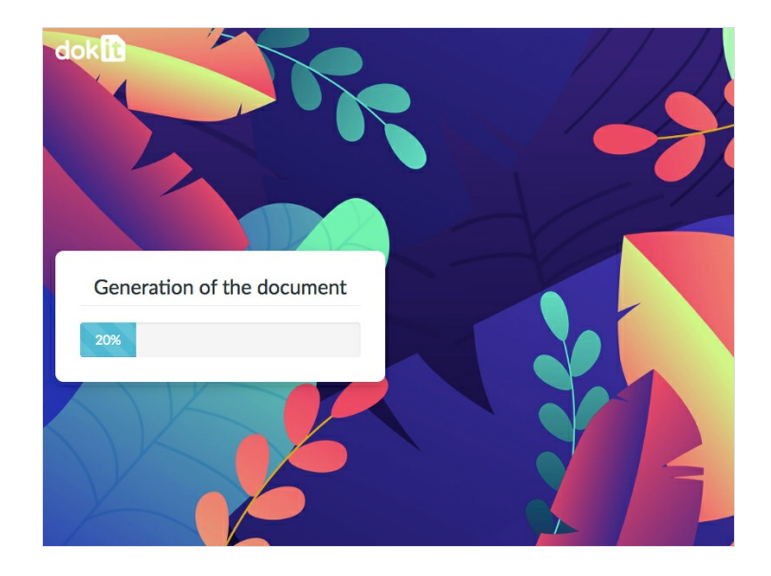

## <span id="page-1-1"></span>Step 4 - Finalize PDF download

When the generation of the manual is completed, a Download button appears. Click on it to download the PDF on your computer.

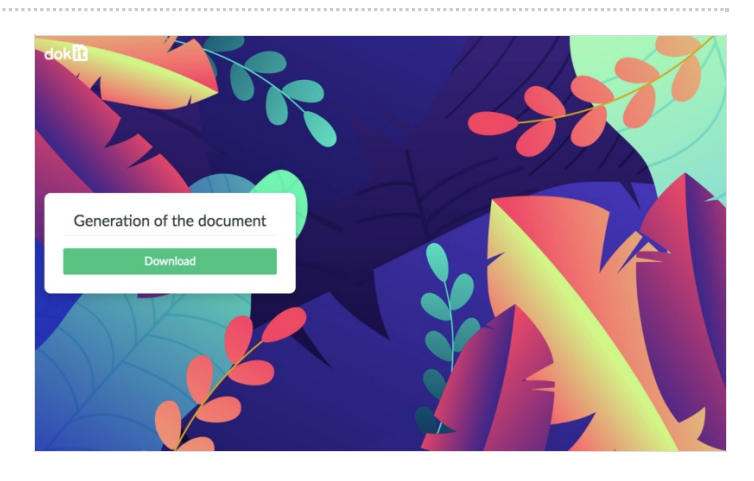